# **Datostyrede ændringer i Statens HR**

## **Indledning**

Statens HR (SHR) er bygget op af en række forskellige komponenter ("forretningsobjekter"), hvoraf de fleste af disse fungerer i kraft af datostyring. Eksempelvis er både ansættelsesforhold, afdelinger og stillinger styret på denne måde.

Datostyringen betyder, at ændringer på disse objekter altid har en startdato. Når der foretages en ændring på fx arbejdstiden på en ansættelse, vælger HR-medarbejderen en startdato for, hvornår arbejdstidsændringen skal træde i kraft.

Denne vejledning giver et overblik over, hvordan de datostyrede ændringer hænger sammen mellem de forskellige forretningsobjekter "Ansættelse", "Stilling" og "Afdeling", og ligeledes hvordan disse ændringer påvirker dataoverførslen mod Statens Lønsystem (SLS).

#### **Ændringer og perioder generelt**

Når en ændring foretages vælges som nævnt en startdato, og der dannes automatisk en slutdato. Dvs. første gang der laves en registrering vil der typisk kun være en startdato med en slutdato uendeligt langt fremme i tiden, men hen over tid vil dette ændre sig til at vise en historik for, hvilke ændringer der er foretaget.

Findes der flere fremtidige ændringer, vil alle af disse have en slutdato, der gælder fra den næste ændring træder i kraft rent kronologisk. I tilfælde af flere ændringer frem i tid, vil en ny ændring derfor kun gælde fra ikrafttrædelsestidspunktet og i perioden frem til den næste ændring træder i kraft.

#### **Eksempel:**

Ændring der træder i kraft 1. november 2019

# Udgangspunkt

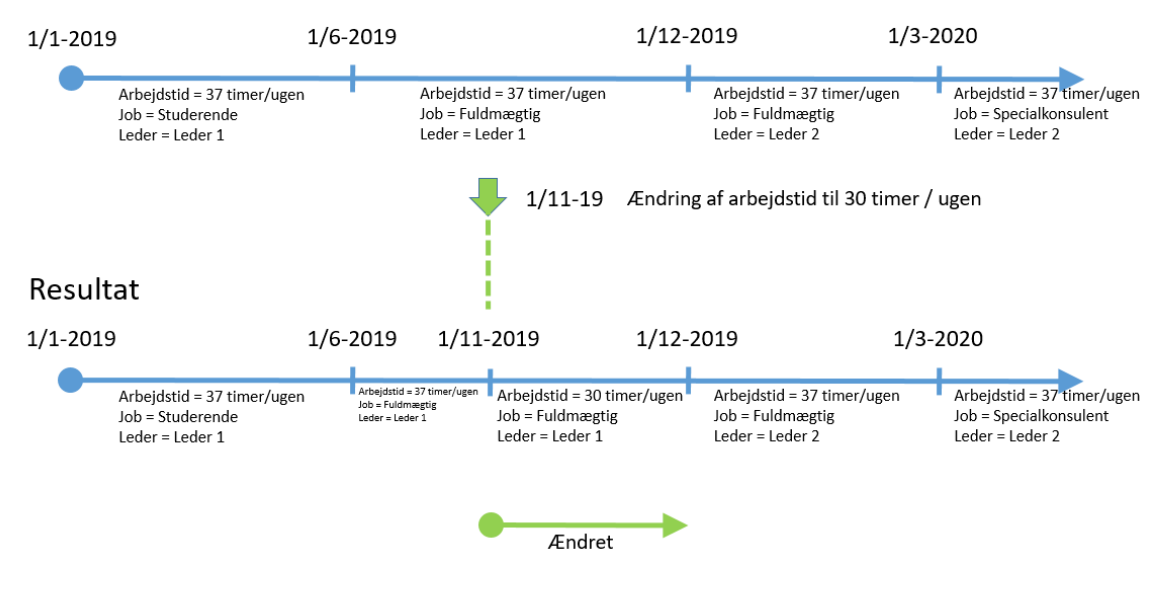

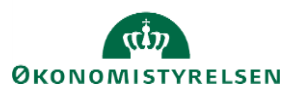

I ovenstående eksempel er der 4 perioder med hver sin start og slutdato. Hver ny periode efter den tidligste periode repræsenterer en ændring på ansættelsen.

Der foretages så en ny ændring (arbejdstid fra 37 til 30 timer) d. 01/11/19, som er placeret mellem perioden med startdato 01/06/19 og perioden med startdatoen 01/12/19. Fordi den nye ændring foretages mellem to allerede eksisterende perioder, vil den nye ændring kun gælde indtil d. 01/12/19, hvor den nye periode starter.

I dette konkrete tilfælde betyder det, at den nye arbejdstidsændring kun gælder til 01/12/19, hvorefter den automatisk skifter tilbage til 37 timer, hvilket også vil slå igennem til modtagersystemerne såsom SLS, Campus og Navision. For at sikre at ændringen gælder for alle fremtidige perioder, skal den udføres igen for alle efterfølgende perioder indtil den sidste. Af samme årsag anbefales det, at alle ændringer foretages så tæt på den gældende startdato som muligt, da det vil mindske sandsynligheden for at skulle lave samme ændringer flere gange.

Hvis der påbegyndes en ændring af et ansættelsesforhold, stilling, afdeling eller lokation i løsningen, og den valgte startdato for ændringen ligger tidligere end en allerede ventende periode, vil der dukke en advarsel op på skærmen:

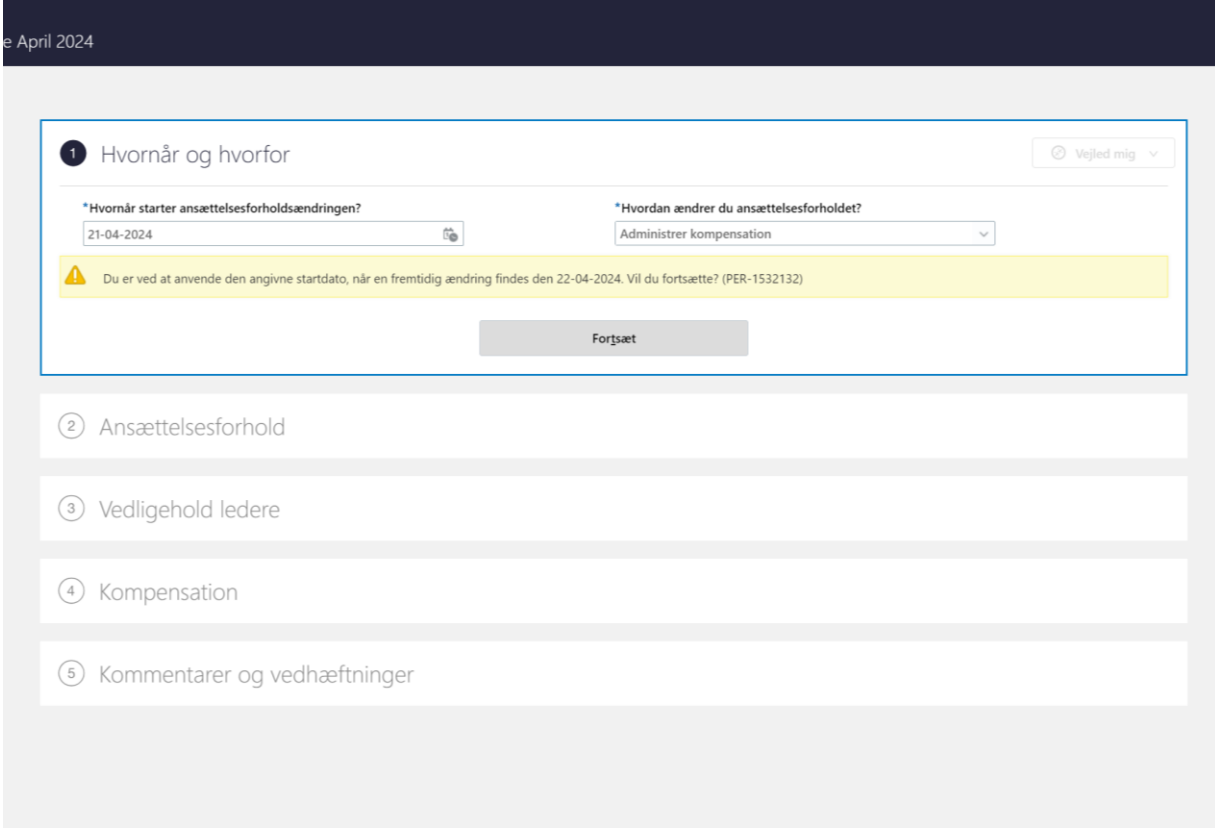

Dette indikerer, at den ændring der påbegyndes nu kun vil gælde til den næste periode, og at ændringen derfor også skal foretages ved at fremsøge alle fremtidige periode og lave samme ændring igen.

# **Typer af ændringer**

En ændring i SHR kan enten foretages på to måder: Som "Ret" eller "Opdater".

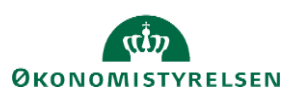

Benyttes "Ret" skal man først vælge hvilken eksisterende periode man vil rette, og derefter vælge værdien (fx arbejdstid) der skal rettes. Når man har valgt en periode (via skærmbilledet for historik, se nedenfor) og gennemført rettelsen hvor data ændres, vil denne rettelse af data overskrive med den nye værdi i den valgte periode. Rettelsen retter ikke andre perioder end den periode, der vælges, når man starter ændringshandlingen.

"Ret" skal kun benyttes, hvis der tidligere har været registreret en forkert værdi i et felt, som rettes til den rigtige.

Benyttes "Opdater" dannes der en ny periode, der gælder fra den valgte startdato til og med den næste periodes startdato, som det blev vist i det første eksempel på datostyrede ændringer. Det vil altid være "Opdater" der skal bruges, når der skal laves en ny ændring på en ansættelses, afdeling eller stilling. Brugen af "Opdater" frem for "Ret" vil også sikre færre fejl i integrationerne til modtagersystemerne.

Hvis en periode på et ansættelsesforhold skal rettes og ikke opdateres, skal den fremsøges ved at finde en periode i ansættelseshistorikken, klikke på denne og herefter klikke på blyantikonet. Dette tillader, at der rettes i den allerede eksisterende periode. Denne rettelse vil efterfølgende ikke kunne ses som en ny ændring i historikken.

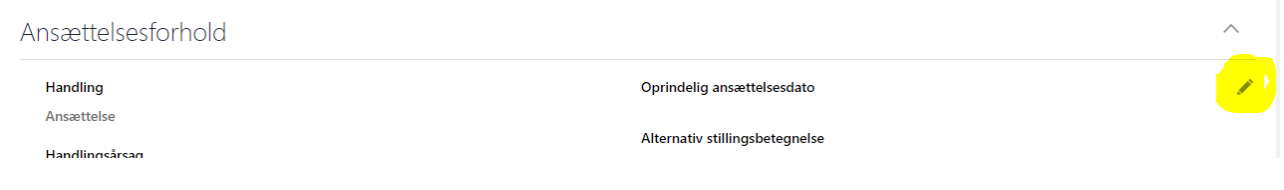

#### **Ændringer foretaget direkte på ansættelsen**

Ansættelsen er det vigtigste objekt i denne sammenhæng. Data på ansættelsen påvirkes af ændringer foretaget direkte på ansættelsen, men også indirekte via ændringer fra stillingen og afdelingen medarbejderen er placeret i.

Foretages en ændring der påvirker ansættelsen, kan denne gældende periode ses på ansættelseshistorikken.

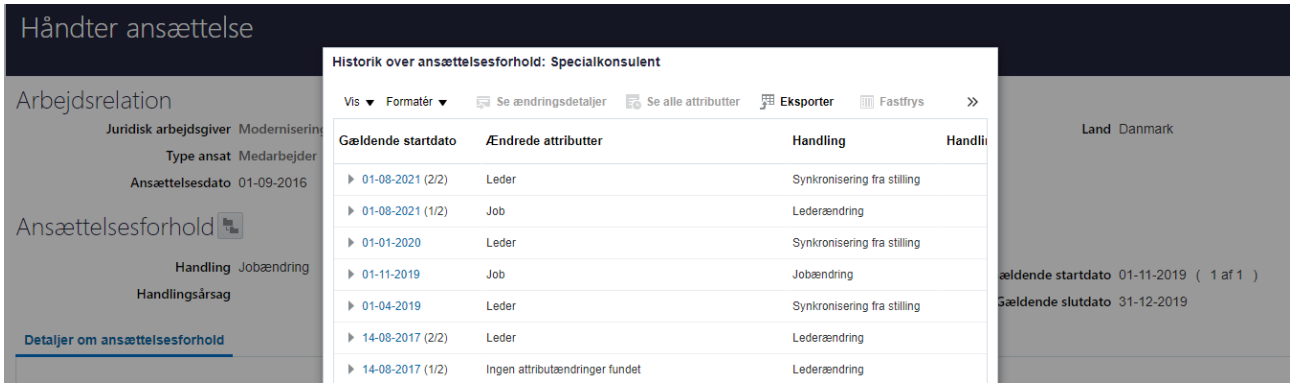

Ændringer foretaget direkte på ansættelsen er de mest simple og følger den hidtil beskrevne logik. Disse vil typisk være i form af skift af arbejdstid, stilling, afdeling etc.

Alle ændringer over tid findes i historikken. Derudover kan man se at der er en fremtidig ændring ved at feltet "Gældende slutdato" som vist her, er udfyldt:

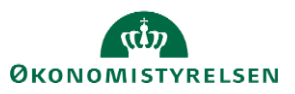

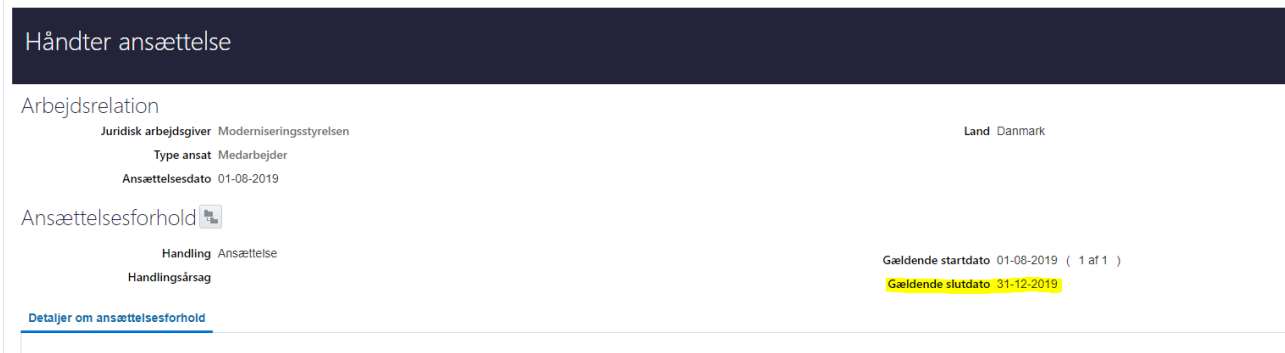

Hvis en HR-medarbejder forsøger at foretage en ændring på et ansættelsesforhold med en fremtidig ændring, vil løsningen advare om dette, når ændringen sendes til godkendelse.

## **Indirekte ændringer fra afdeling til ansættelse**

Ud over ændringer foretaget direkte på ansættelsen, kan der også foretages ændringer på afdelingen medarbejderen er placeret i, som kan danne nye perioder på ansættelseshistorikken – dvs. en "indirekte ændring". En ændring på afdelingen vil skabe en ny periode på afdelingens egen historik, og ligeledes vil nogle typer af ændringer på afdelingen efterfølgende medføre, at der dannes en periode på alle ansættelser, der er placeret i den givne afdeling. Hver ansættelse får således en periode med samme startdato, som den nye periode, der registreres på afdelingen.

#### **Eksempel med konteringsinformation**:

Afdelingen indeholder bl.a. konteringsfelterne "Delregnskab", "Navision dimension STED" og "Administrativt tjenestested", der som udgangspunkt er gældende for alle ansættelser placeret i den givne afdeling, og disse overføres til SLS, medmindre en alternativ værdi er angivet på den enkelte ansættelse.

Ændres fx stedkoden på afdelingen X på en fremtidig dato fra værdi 5010 til 5020, er det vigtigt, at denne ændring slår igennem på samtlige relevante ansættelsesforhold i afdelingen, for at konteringen også ændres korrekt i SLS. For at sikre at dette sker, vil en integration indlæse en periode på alle ansættelsesforholdene i afdelingen. Hvis der er 10 ansættelsesforhold placeret i afdeling X, vil hver af disse nu automatisk få indlæst en ny periode på den valgte startdato, og dette vil sikre korrekt overførsel af data til SLS.

Hvis der indlæses en ny periode på ansættelser i afdelingen, vil integrationen automatisk sørge for også at opdatere eventuelle fremtidige perioder, der allerede måtte ligge på ansættelsesforholdet.

#### **Indirekte ændringer fra stilling til ansættelse**

På samme måde som ved ændringer på afdelingen kan ansættelsen også opdateres, hvis der foretages indirekte ændringer via stillingen. Blandt de felter der findes på stillingen, synkroniseres nogle af disse automatisk ned på ansættelsen, hvilket gør disse ændringer forskellige fra ændringer mellem afdelingen og ansættelsen.

Følgende felter synkroniseres automatisk fra stillingen, såfremt de er udfyldte:

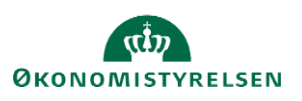

- Leder
- Afdeling
- Lokation
- Prøvetidsperiode
- Forhandlingsberettiget organisation
- Aftalegrundlag

Synkronisering betyder, at der dagligt køres en intern proces i systemet, der henter disse data ned på ansættelsen, hvilket skaber en ny periode, når der sker en ændring. Samtidig er felterne også synlige på ansættelsen, så værdien fra stillingen er spejlet ned på ansættelsen. I ansættelseshistorikken vil en synkroniseringsændring se således ud:

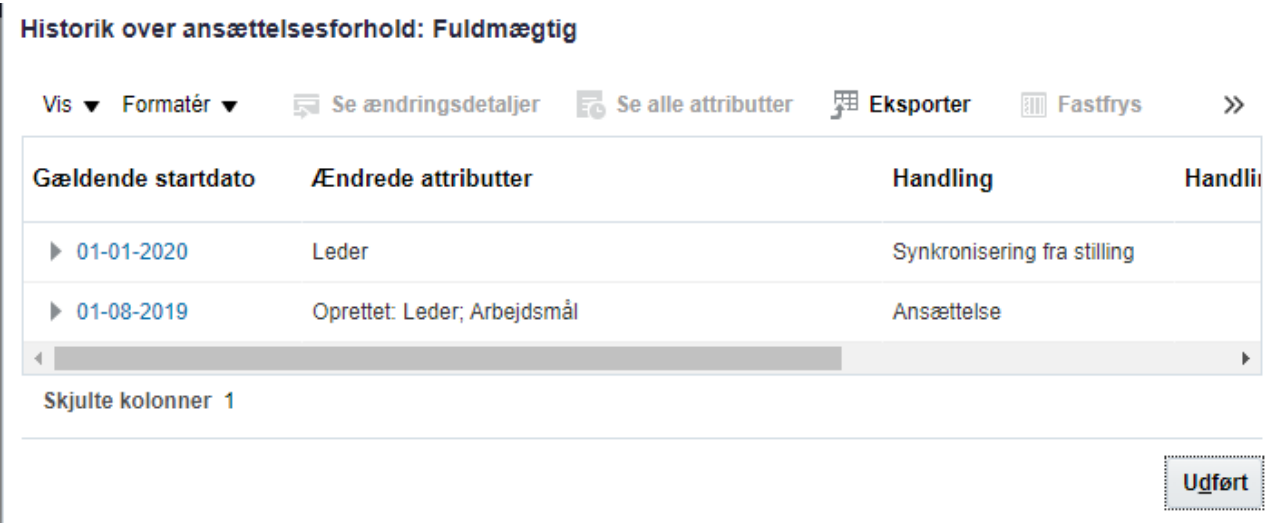

Dannes der en ny periode på ansættelsesforholdet som resultat af en stillingssynkronisering (fx ved skift af leder i den overliggende stilling), vil denne ændring gælde for samtlige fremtidige perioder, der måtte være registreret på ansættelsen, og kan også ses på den enkelte ansættelse.

Fordi de indirekte ændringer skaber en ny periode på stillingen anbefales det også, at ændringer på stillingen laves så tæt på den gældende startdato som muligt.

Det er muligt at fjerne synkroniseringen fra stillingen på den enkelte ansættelse, som det ses i nedenstående skærmbillede i feltet "Synkroniser fra stilling". Såfremt denne indstilling fjernes, vil ingen af de ovenstående data synkroniseres til ansættelsen i forbindelsen med den faste synkroniseringsproces. Det anbefales kun at fjerne stillingssynkroniseringen på et ansættelsesforhold, hvis det er strengt nødvendigt fx at vælge en anden leder, lokation eller afdeling end den der automatisk dannes via stillingshierarkiet.

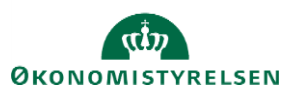

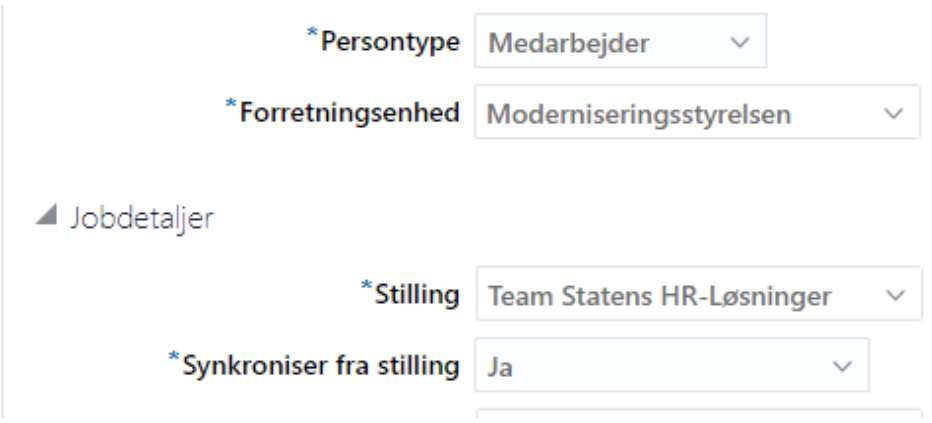

Udover felterne der automatisk synkroniseres, findes også feltet "Stillingsnummer" på stillingen. Dette henviser til det officielle stillingskontrolnummer, som benytters af ansatte i lønramme 37 og op efter. Denne værdi vises ikke på ansættelsen, men en ændring af denne værdi overføres til SLS for medarbejderen ansat i stillingen.

# **Synkronisering mellem afdeling og stilling**

Der synkroniseres ingen data fra afdelingen til stillingen. Det betyder, at hvis fx lokationen på en afdeling skifter til en anden, skal dette også manuelt skiftes på stillingen efterfølgende.

## **Fratrædelse af ledere**

Grundet stillingssynkroniseringens påvirkning af ansættelsesforholdene anbefales det særligt, at fratrædelse af ledere ikke foretages langt frem i tiden. Hvis der oprettes en fremtidig fratrædelse af en leder fx 1 år frem i tiden, vil systemet automatisk danne en ny periode fra dagen efter lederen er fratrådt på samtlige medarbejdere under lederen. Som nævnt tidligere er det en klar anbefaling at have så få fremtidige perioder på ansættelsesforholdene som muligt, eftersom mange fremtidige perioder besværliggør vedligeholdelsen af ansættelsesforholdene under lederen.

I stedet bør man udelukkende registrere en "Forventet slutdato" på lederen. Den egentlige fratrædelsesproces skal først gennemføres ca. 1- 2 måneder før, hvorefter den faktiske fratrædelse bør registreres. En leder med åremålsansættelse bør derfor ikke fratrædes i SHR, selvom fratrædelsesdatoen allerede er kendt. Datoen skal dog sendes til SAM så den kan blive manuelt registreret i SLS, for at den kan benyttes til lønfremskrivning, budgettering m.m. hvis det ønskes. Se vejledningen "Tidsbegrænset ansættelse" for flere detaljer omkring den bedste håndtering af denne medarbejdergruppe i forhold til datostyrede ændringer, integrationer m.v.

#### **Sletning af perioder**

På de forskellige objekter er der funktionalitet der tillader, at en periode kan slettes på både ansættelser, afdelinger og stillinger.

#### **Opsummering af retningslinjer og anbefalinger**

Følgende retningslinjer og anbefalinger gør sig gældende for ændringer på de forskellige objekter.

#### **Ændringer direkte på ansættelsen**

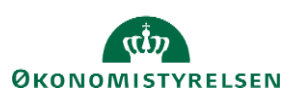

- Foretag ændringer så tæt på den gældende startdato som muligt.
- Benyt altid "Opdater" ved nye ændringer, og kun "Ret" hvis der i en eksisterende periode har været registreret en forkert værdi.
- Hvis der foretages en ændring på et ansættelsesforhold med eksisterende fremtidige ændringer, skal denne nye ændring foretages på samtlige perioder på ansættelsesforholdet.
- Hold øje med feltet "Gældende slutdato" på ansættelsen, for at få en indikation om fremtidige ændringer, før en ny foretages.
- Fratræd ikke ledere langt ud i fremtiden sørg for at benytte "forventet slutdato" indtil tæt på det faktiske fratrædelsestidspunkt.

#### **Indirekte ændringer foretaget på afdelingen**

- Ændringer foretaget på afdelingen skal laves som "Opdater".
- Hvis der på afdelingen foretages en ændring af en af de tre konteringsoplysninger (stedkode, delregnskab eller administrativt tjenestested), vil der blive indlæst en ny periode på alle ansættelser i afdelingen med samme startdato.

#### **Indirekte ændringer foretaget på stillingen**

- Fjern som udgangspunkt ikke stillingssynkronisering på ansættelser, medmindre det er strengt nødvendigt.
- Ændringer foretaget på stillingen skal laves som "Opdater".
- Foretag ændringer så tæt på den gældende startdato som muligt.

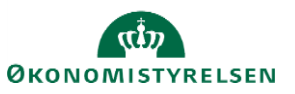